#### **ПОЛОЖЕНИЕ**

## **о VI Международном интернет-конкурсе «Творческий учитель – одаренный ученик»**

#### **1. Общие положения**

1.1. Положение о VI Международном интернет-конкурсе «Творческий учитель – одаренный ученик» (далее – Положение) разработано на основании Федерального Закона «Об образовании в Российской Федерации»; Концепции общенациональной системы выявления и развития молодых талантов; Федеральной целевой программы развития образования на 2016 – 2020 годы; Закона «Об образовании Челябинской области»; Концепции сопровождения и поддержки одаренных и перспективных детей Челябинской области.

1.2. Организатором VI Международного интернет-конкурса «Творческий учитель – одаренный ученик» (далее – Конкурс) выступают государственное бюджетное учреждение дополнительного профессионального образования «Челябинский институт переподготовки и повышения квалификации работников образования» и филиал АО «Национальный центр повышения квалификации «ОРЛЕУ» Института повышения квалификации педагогических работников по Костанайской области Республики Казахстан.

1.3. Участниками Конкурса являются педагогические работники систем общего и дополнительного образования (далее – участники), а также иные заинтересованные лица.

1.4. Участие в Конкурсе осуществляется на безвозмездной основе и не предполагает взимание организационного взноса.

### **2. Цели и основные направления Конкурса**

2.1. Целью Конкурса является обсуждение вопросов, связанных с выявлением и концептуализацией инновационного и профессионально-значимого опыта по актуальным проблемам сопровождения и поддержки педагогов, работающих с детьми, имеющими высокий потенциал развития.

2.2. Основные вопросы, рассматриваемые в рамках Конкурса (далее – номинации):

– методические материалы по психологическому сопровождению детей, имеющих высокий потенциал развития;

– методические материалы по развитию естественнонаучного мышления детей, имеющих высокий потенциал развития;

– методические материалы по психологическому и организационноуправленческому сопровождению педагогов, работающих с детьми, имеющими высокий потенциал развития;

– методические материалы по организации проектного обучения.

### **3. Особенности организации Конкурса**

3.1. Конкурс организуется при поддержке Министерства образования и науки Челябинской области в рамках сотрудничества с филиал АО «Национальный центр повышения квалификации «ОРЛЕУ» Института повышения квалификации педагогических работников по Костанайской области Республики Казахстан в формате интернет-конкурса в заочной форме на добровольной основе с 26.12.2016 г. по 31.03.2017 г. и проходит в два этапа: первый этап – с 26.12.2016 г. по 29.02.2017 г. – размещение материалов на форуме; второй этап – с 01.03.2017 г. по 31.03.2017 г. – работа экспертной группы.

3.2. Базой для проведения Конкурса служит форум учебно-методического центра информационно-коммуникационных технологий ГБУ ДПО ЧИППКРО, находящийся по адресу: **http://ikt.ipk74.ru/forum**.

3.3. Участник конкурса после прохождения процедуры регистрации на форуме самостоятельно там же размещает подготовленный материал (электронную статью, презентацию, материалы по выбранной тематике). С инструкциями по регистрации и размещению материалов на форуме можно ознакомиться в п.5. настоящего Положения.

3.3.1. Размер файла (в т.ч. архива, не должен превышать 4 000 Кб (4 Мб);

3.3.2. Презентации и текстовые документы должны быть сохранены в формате \*.pdf (Adobe PDF)

3.3.3. Прикрепляемые архивы должны иметь формат \*.zip, т.е. иметь тип «ZIP-архив»;

3.3.4. Отдельно прикрепляемые изображения должны быть оптимизированы для web и Интернет и должны быть сохранены в формате \*.jpg, не должны превышать в ширину и высоту 800 пикселей, должны иметь разрешение 72dpi (72 точек на дюйм), что соответствует разрешению «для экрана»;

3.3.5. Изображения в презентациях и документах также должны быть оптимизированы для web и Интернет;

3.3.6. Длина имени файла не должна превышать 200 символов

3.4. После размещения материала на форуме он будет рассмотрен организационным комитетом на соответствие формату конкурса. При несоответствии материала тематике конкурса, обозначенной в п. 2.2 настоящего Положения, он будет удален с форума без согласования с участником.

3.5. Отбор материалов, претендующих на получение диплома участника, осуществляется экспертной группой, формируемой Организатором. Состав экспертной группы формируется из представителей педагогической общественности, компетентной в вопросах сопровождения и поддержки педагогов, работающих с детьми, имеющими высокий потенциал развития.

3.6. Экспертная группа оценивает предоставленные участниками материалы в период с 01.03.2017 по 31.03.2017 года.

3.7. Порядок оформления конкурсной работы

3.7.1. Работа выполняются в текстовом редакторе Word (версия 93 или выше), Times New Roman 14 пт через 1,5 интервала.

3.7.2. Конкурсная работа может состоять из нескольких отдельных файлов: непосредственно конкурсная работа и иллюстративный, необходимый сопровождающий материал (диаграммы, рисунки и т.д.). Каждый файл подписывается отдельно. Например, Иванова И.В., конкурсная работа; Иванова И.В., авторский урок по русскому языку и т.д.

3.7.3. Структура конкурсной работы должна соответствовать условиям конкурса и содержать следующие элементы: название номинации, краткие сведения об авторе (ФИО полностью), электронный адрес, полное название учебного заведения; краткую аннотацию работы: название работы; цели и задачи; ожидаемый или полученный результат (5-10 предложений).

3.8. Материалы, предоставленные участниками на Конкурс, оцениваются по следующим критериям:

– оригинальность, новизна и актуальность представленных материалов;

– направленность на формирование у учащихся личностных, метапредметных и предметных образовательных результатов и развитие УУД согласно требованиям ФГОС общего образования, направленность на соответствие работы принципам развивающего обучения;

– системность и структурированность материалов (соответствие содержания работы указанной цели и задачам, наличие четкой структуры работы);

– соблюдение авторских прав на использование в разработке текстовых и графических материалов, соблюдение правил цитирования заимствованного материала (в случае наличии плагиата, а именно: заимствования без указания ссылок, материал отклоняется экспертной группой).

3.9. Экспертная группа определяет участников, набравших наибольшее количество баллов по результатам оценивания каждого критерия, и объявляет их дипломантами Конкурса по номинациям, представленным в п. 2.2. настоящего Положения.

3.10. Присланные на конкурс работы, оцениваются экспертной группой, определенной Челябинским институтом переподготовки и повышения квалификации работников образования и филиалом АО «Национальный центр повышения квалификации «ОРЛЕУ» Института повышения квалификации педагогических работников по Костанайской области Республики Казахстан.

3.11. Итоги Конкурса по номинациям публикуются на форуме: **http://ikt.ipk74.ru/forum**.

3.12. Все участники Конкурса получают электронные сертификаты участника, дипломанты Конкурса по номинациям получают электронные дипломы.

3.13. Лучшие работы будут опубликованы в печатных изданиях ГБУ ДПО ЧИППКРО и филиала АО «Национальный центр повышения квалификации «ОРЛЕУ» Института повышения квалификации педагогических работников по Костанайской области Республики Казахстан.

### **4. Основные функции организатора Конкурса и экспертной группы**

4.1. Организатор Конкурса:

4.1.1 устанавливает сроки проведения Конкурса;

4.1.2 осуществляет контроль размещения конкурсных материалов на портале;

4.1.3 определяет количественный и персональный состав экспертной группы, регламент работы экспертной группы;

4.1.4 организует проведение экспертизы соответствия представленных конкурсных материалов требованиям настоящего Положения;

4.1.5 издает распорядительный документ по результатам проведенного Конкурса на основе заключения экспертной группы;

4.1.6 информирует участников Конкурса, общественность об итогах Конкурса через интернет-источники (форум: **[http:// ikt.ipk74.ru/forum](http://ipk74.ru/forum)**);

4.1.7 организует процедуру награждения дипломантов Конкурса.

4.2. Экспертная группа:

4.2.1 проводит экспертизу конкурсных материалов по номинациям;

4.2.2 формирует заключение по итогам экспертизы.

# **5. Процедура регистрации и размещения материалов участников на форуме Конкурса**

## **5.1. Вход / Регистрация нового пользователя**

Для того, чтобы принять участие в работе форума портала ИКТ, а также получить доступ к расширенному функционалу сайта, необходимо выполнить вход на портал ИКТ под Вашей учетной записью. Для этого нажмите на ссылку **«Войти»**, которая находится в верхней части каждой страницы портала над логотипом ГБУ ДПО ЧИППКРО.

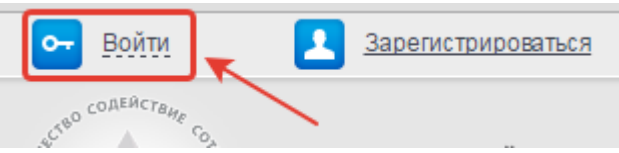

В появившемся окне введите учетные данные, указанные Вами при регистрации на портале, и нажмите на кнопку **«Войти»** с изображением ключа.

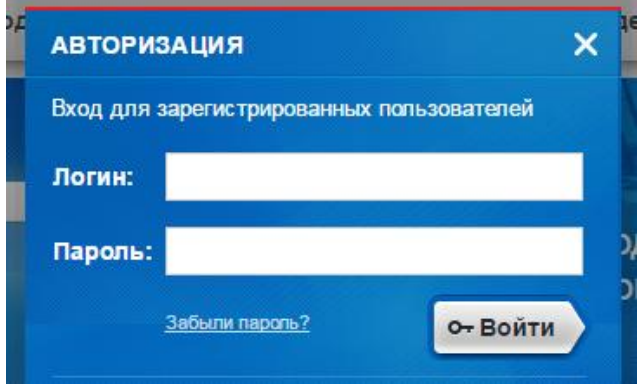

Если вы не имеете учетной записи на портале центра ИКТ, перейдите на сайт портала ИКТ по адресу [http://ikt.ipk74.ru/,](http://ikt.ipk74.ru/) затем воспользуйтесь любой из следующих ссылок с текстом **«Зарегистрироваться»**, расположенных на сайте:

в верхней части страницы сайта:

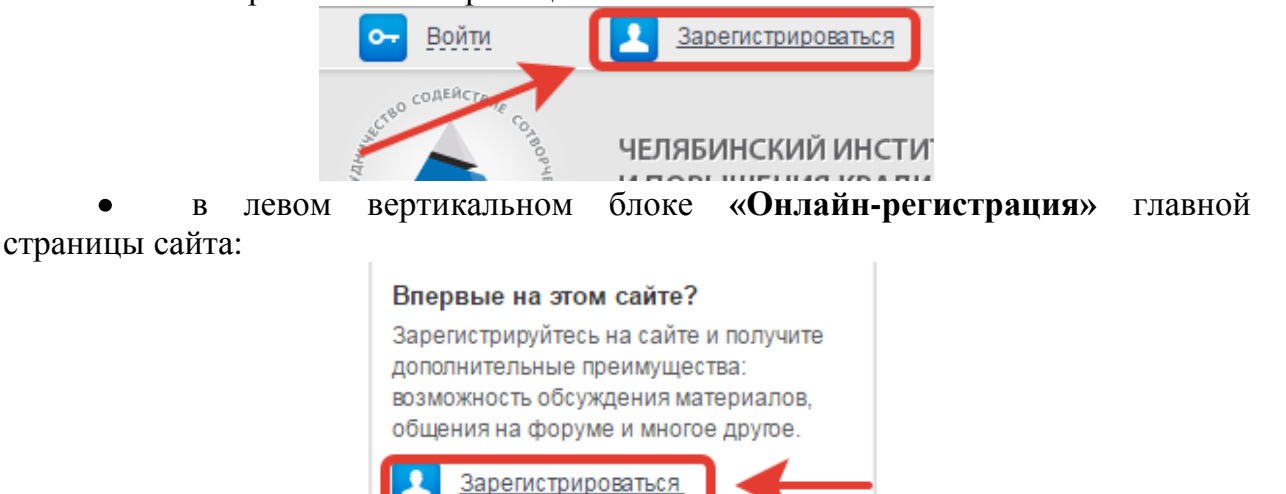

либо перейти по прямой ссылке, нажав на нее: http://ikt.ipk74.ru/auth/registration/.

После прохождения процедуры регистрации пользователю НЕ высылается письмо-подтверждение, автоматически будет произведен вход на сайт под созданной Вами учетной записью и учетная запись будет сразу активна, необходимости подтверждать регистрацию нет. Об этом будет свидетельствовать сообщение, находящееся в верхней части сайта, содержащее имя учетной записи зарегистрированного пользователя и ссылку «Выйти»:

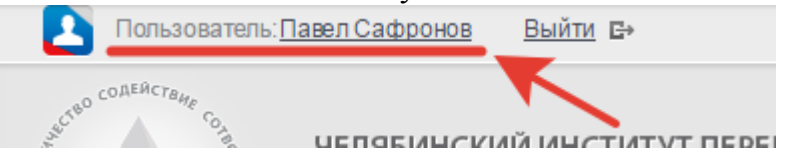

## **5.2. Работа на форуме**

Для начала работы на форуме портала необходимо перейти на **форум** по ссылке:

**«Форум»** в верхней части страницы сайта;  $\bullet$ 

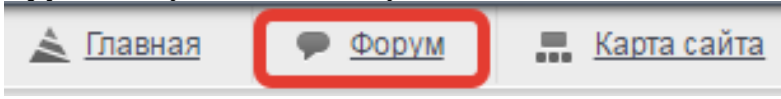

либо перейти по прямой ссылке: http://ikt.ipk74.ru/forum/

На странице раздела «Форум» найдите группу форумов с названием **«Интернет-конкурсы»**. В данной группе Вы можете увидеть список форумов проводимых, либо прошедших интернет-конкурсов. Название форумов соответствуют названию интернет-конкурса.

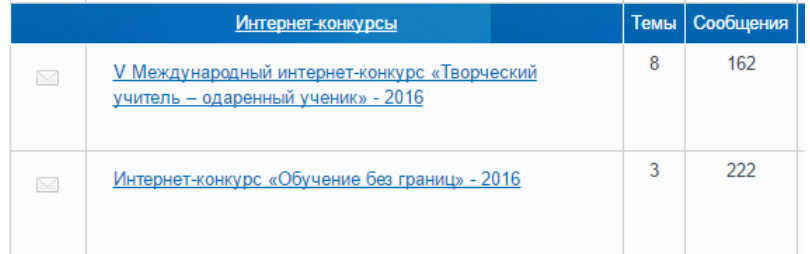

В списке форумов найдите название интернет-конкурса, в которой собираетесь принять участие, перейдите по названию-ссылке выбранного форума. На следующей странице Вы увидите список номинаций интернет-конкурса. Определите для себя номинацию, в обсуждении которой желаете принять участие, перейдите по названию – ссылке, определенной Вами номинации.

### **5.3. Публикация сообщений в рамках обсуждаемой темы**

Чтобы оставить сообщение в обсуждаемой теме, воспользуйтесь соответствующей формой, находящейся в конце страницы, после списка сообщений участников обсуждения темы-номинации. Данная форма видна только зарегистрированным участникам портала центра ИКТ, выполнившим вход на форум под своей учетной записью.

Для того, чтобы прикрепить файлы к сообщению, необходимо выполнить следующие действия, находясь на странице обсуждаемой темы:

1) В конце страницы обсуждения необходимо найти форму для публикации сообщения (форма доступна только зарегистрированным участникам форума, выполнившим вход на сайт под своей учетной записью);

2) Ввести текст сообщения в текстовое поле;

3) Под полем для ввода текста сообщения найти ссылку **«Загрузить файлы»** и нажать на нее;

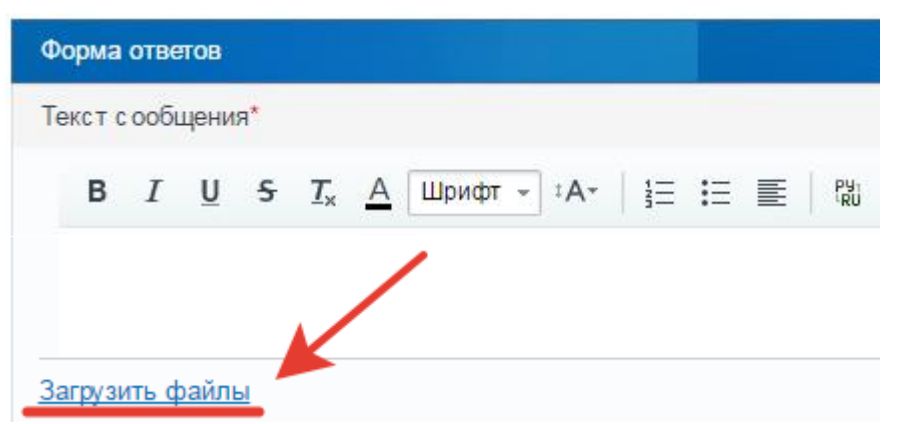

4) Выполнить действия, описанные в появившемся блоке для прикрепления файлов к сообщению. Размер загружаемых файлов не должен превышать 4Мб. Допустимые форматы загружаемых файлов: pdf, doc, docx, jpeg, jpg, ppt, pptx, zip.

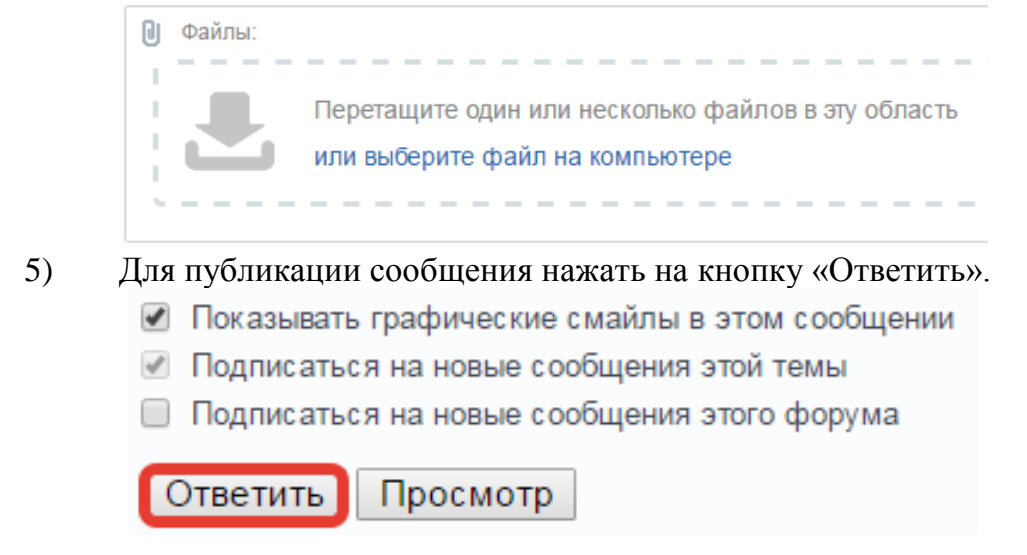

### **5.4. Прикрепление файлов, размещенных на сторонних источниках**

Если Ваши файлы уже размещены в других источниках, либо размер загружаемых файлов превышает разрешенный (4 Мб), либо формат файлов не соответствует допустимым (pdf, doc, docx, jpeg, jpg, ppt, pptx, zip), пожалуйста, воспользуйтесь следующей инструкцией:

Для того, чтобы прикрепить файлы к сообщению, Вам необходимо быть зарегистрированным участником любого из проектов Mail.ru, например, почты Mail.ru, **либо использовать любое другое хранилище файлов в сети Интернет**, убедившись, что файлы будут доступны для скачивания на протяжении всего времени работы конкурсной комиссии.

### **5.5. Инструкция по работе с сервисом Облако@Mail.ru:**

Перейдите по адресу **https://cloud.mail.ru/home/**, (при необходимости пройдите авторизацию в системе), найдите кнопку **«Загрузить»**, следуйте появившимся на странице инструкциям для загрузки файлов. Обратите внимание, что описываемое далее в данной инструкции действие допустимо только для одного выбранного файла и не может быть выполнено к нескольким. *Повторите операцию нужное количество раз, выбирая нужный файл*.

**Повторить нужное количество раз в сервисе Облако@Mail.ru:** после того, как необходимое количество файлов было загружено в хранилище Облако@Mail.ru, выберите из списка файл для публикации на форуме, установив «галочку» слева от имени файла, затем нажмите на кнопку в начале страницы **«Получить ссылку»**. В появившемся окне нажмите на кнопку **«Копировать»**. Вернитесь к полю для ввода сообщения, установите курсор в место в тексте, куда будет вставлена ссылка на файл, затем в панели инструментов над блоком для ввода текста найдите изображение звенья цепи **во и нажмите на него.** В появившемся окне введите название прикрепляемого файла в поле **«Текст»** в соответствии с требованиями к оформлению приложений, в поле **«Адрес»** введите скопированный адрес ссылки на файл в Облаке Mail.ru. Нажмите на кнопку «Сохранить».

Для завершения публикации сообщения в обсуждаемой теме воспользуйтесь алгоритмом, описанным на предыдущем листе.

#### **5.6. Разрешение возникающих вопросов**

По возникающим **техническим вопросам** обращаться к Сафронову Павлу Александровичу, программисту лаборатории интернет-технологий центра ИКТ ГБУ ДПО ЧИППКРО, по тел.: (351) 264-05-08 (пн-пт, с 09.00 до 16.00) или электронной почте: safronovpa@ipk74.ru; по **организационным вопросам** обращаться к Маковецкой Юлии Геннадьевне, заведующему лабораторией по научно-методическому сопровождению обучения одаренных детей Центра учебнометодического и научного сопровождения обучения детей с особыми образовательными потребностями ГБУ ДПО ЧИППКРО, по тел.: (351) 211-59-04 (пн-пт, с 9.00 до 16.00) или по электронной почте: onr  $od@mail.ru$